# **Πρακτικές εφαρµογές δηµιουργίας αντικειµένων µάθησης για την υποστήριξη του εκπαιδευτικού έργου του Ηλεκτρολόγου στην Τεχνική Επαγγελµατική Εκπαίδευση**

**Κ. Σαλπασαράνης<sup>1</sup> , Β. Σιάφης<sup>2</sup>**

1 Εκπαιδευτικός ΠΕ19, Υποψήφιος Διδάκτωρ Πανεπιστηµίου Πατρών salpk@sch.gr<br><sup>2</sup>Εκπαιδευτικός ΠΕ17, MSc Πληροφορικής siafisb@sch.gr

#### **Περίληψη**

Αυτό το άρθρο αναφέρεται στην ανάπτυξη µιας εφαρµογής PHP για τη δηµιουργία αυτοµατοποιηµένων τεστ αυτοαξιολόγησης πολλαπλής επιλογής καθώς επίσης και µιας εφαρµογής Java Applet για την κατανόηση της λειτουργίας των λογικών πυλών και για την σχεδίαση και ανάπτυξη ψηφιακών λογικών κυκλωµάτων µε πύλες, µε σκοπό την υποστήριξη του εκπαιδευτικού έργου του ηλεκτρολόγου στην Τεχνική Επαγγελµατική Εκπαίδευση. Στρατηγικός στόχος στον οποίο προσδοκά η ανάπτυξη και αξιοποίηση αυτών των δύο εφαρµογών αποτελεί η υποστήριξη της διδασκαλίας και της µαθησιακής διαδικασίας στην τεχνική επαγγελµατική εκπαίδευση. Η αξιοποίηση των δύο εφαρµογών σε συνδυασµό µε τις δυνατότητες των ΤΠΕ δύναται να συµβάλλουν στην αντιµετώπιση των ιδιαιτέρων χαρακτηριστικών της ειδικότητας των Ηλεκτρολόγων και στην ποιοτική αναβάθµιση της Τεχνικής Επαγγελµατικής Εκπαίδευσης.

**Λέξεις κλειδιά:** Τεχνική Επαγγελµατική Εκπαίδευση, PHP, Java Applet, Εφαρµογές

### *1. Εισαγωγή*

Οι Reigeluth & Nelson (Reigeluth & Nelson, 1997) παρατήρησαν ότι οι εκπαιδευτικοί όταν χρησιµοποιούν µαθησιακό περιεχόµενο που είναι διαθέσιµο σε ηλεκτρονική µορφή, το αποσυνθέτουν σε τµήµατα και χρησιµοποιούν τα τµήµατα εκείνα που είναι απαραίτητα για να τα ενσωµατώσουν στο δικό τους µάθηµα. Παράλληλα διαπίστωσαν ότι οι εκπαιδευτικοί είναι σε θέση όταν συγκεντρώνουν ή δηµιουργούν αυτόνοµα µέρη µαθησιακών οντοτήτων να τα συνθέτουν και να τα χρησιµοποιούν µε τέτοιο τρόπο που να µπορεί να συνεισφέρει ουσιαστικά στην αποδοτικότητα και την ταχύτητα ανάπτυξης ενός µαθήµατος. Η αντίληψη αυτή οδήγησε στην έννοια της ανάπτυξης και διάθεσης µαθησιακού περιεχοµένου σε ηλεκτρονική µορφή το οποίο να είναι σε θέση να επαναχρησιµοποιηθεί µε σκοπό να υποστηρίξει τη διαδικασία της µάθησης (Wiley, 2000).

Ως ηλεκτρονικό µαθησιακό περιεχόµενο χαρακτηρίζεται η µικρότερη δοµική µονάδα ενός µαθησιακού περιβάλλοντος η οποία περιλαµβάνει διάφορα µαθησιακά αντικείµενα (µεγάλου ή µικρού µεγέθους) τα οποία µπορούν να χρησιµοποιηθούν µε σκοπό να υποστηριχθεί η διαδικασία της µάθησης (Wiley, 2000). Παραδείγµατα µικρού µεγέθους µαθησιακών αντικειµένων αποτελούν οι εικόνες, τα αρχεία κειµένου και πολυµέσων, οι µικρές εφαρµογές Java, οι µικρές εφαρµογές PHP κ.ά. Η ανάπτυξη των κατάλληλων µαθησιακών αντικειµένων και η ενσωµάτωσή τους στην εκπαιδευτική διαδικασία καθορίζεται από τις ανάγκες των εκπαιδευοµένων και δύναται να αξιοποιεί όλες τις διαθέσιµες δυνατότητες ανάπτυξης µαθησιακού περιεχοµένου που προσφέρει η σύγχρονη εκπαιδευτική τεχνολογία (Bransford et al, 1999).

Στην παρούσα εργασία, παρουσιάζεται η ανάπτυξη και η αξιοποίηση µιας εφαρµογής PHP για τη δηµιουργία αυτοµατοποιηµένων τεστ πολλαπλής επιλογής καθώς επίσης και µιας εφαρµογής Java Applet για την σχεδίαση και ανάπτυξη ψηφιακών λογικών κυκλωµάτων µε πύλες, µε σκοπό την υποστήριξη του εκπαιδευτικού έργου του ηλεκτρολόγου στην Τεχνική Επαγγελµατική Εκπαίδευση.

Το υπόλοιπο του παρόντος εγγράφου είναι δοµηµένο ως εξής: Η ενότητα 2 περιγράφει τη διαδικασία ανάπτυξης και παρουσιάζει την πρώτη εφαρµογή. Η ενότητα 3 περιγράφει αντίστοιχα τη δεύτερη εφαρµογή, ενώ η ενότητα 4 αποτελεί σύνοψη του παρόντος εγγράφου.

# *2. Αυτοµατοποιηµένο Τεστ Αυτοαξιολόγησης Πολλαπλών Επιλογών µε τη χρήση της PHP*

### *2.1 Μια σύντοµη εισαγωγή για την PHP*

Ο όρος PHP αρχικά σήµαινε "Personal Home Page". Η πρώτη µορφή της γλώσσας δηµιουργήθηκε από τον Rasmus Lerdorf το 1994 σαν ένα εργαλείο ώστε να καταµετρά τους επισκέπτες στο διαδικτυακό του χώρο. Καθώς αναπτύσσονταν οι δυνατότητές της και να χρησιµοποιείται περισσότερο επαγγελµατικά το αρκτικόλεξο PHP έφτασε να σηµαίνει το "Hypertext Preprocessor", δηλαδή «Προεπεξεργαστής Υπερκειμένου», με την έννοια πως η PHP χειρίζεται τα δεδομένα πριν την HTML που σηµαίνει "HyperText Markup Language"(Ullman, 2004).

Σύµφωνα µε το επίσηµο εγχειρίδιο χρήσης της PHP (PHP, 2013) «είναι µια ευρέως χρησιµοποιούµενη, ανοιχτού κώδικα, γενικού σκοπού γλώσσα σεναρίων (scripting language)». Η διαφορά που έχει από µια γλώσσα προγραµµατισµού, είναι η εξειδίκευσή της για την ανάπτυξη εφαρµογών για τον Παγκόσµιο Ιστό (World Wide Web ή www ή απλά Web) και πως μπορεί να ενσωματωθεί εύκολα στην HTML. Γενικότερα οι γλώσσες σεναρίων είναι σχεδιασµένες να κάνουν κάτι αφού κάποιο «γεγονός» (event) έχει συµβεί, όπως η αποστολή µιας φόρµας (form) ή η επίσκεψη

σε κάποια διεύθυνση του Web, δηλαδή στον Ενιαίο Εντοπιστή Πόρων, URL (Uniform Resource Locator). [Ullman Larry, 2004] Τα δοµικά στοιχεία της τα έχει πάρει κυρίως από την γλώσσα C και βέβαια από τις επίσης επηρεασµένες από την C, Java και Perl (PHP, 2013), (Glass Michael et all, 2004). Ο κύριος στόχος της γλώσσας είναι να επιτρέπει στους προγραµµατιστές να δηµιουργούν δυναµικές ιστοσελίδες γρήγορα. (PHP, 2013).

Η διείσδυση της τεχνολογίας δικτύωσης τόσο σε τοπικό επίπεδο (π.χ., τοπικά δίκτυα) όσο και σε παγκόσµιο επίπεδο (π.χ., το Διαδίκτυο) επέτρεψε τη διάδοση των κατανεµηµένων εφαρµογών (Puder et all, 2005), των εφαρµογών δηλαδή που εκτελούνται σε κατανεµηµένα συστήµατα και που σύµφωνα µε τον Bapat (Bapat,1994) ορίζονται ως εξής:

"Ένα κατανεµηµένο σύστηµα είναι ένα πληροφοριακό σύστηµα που περιέχει έναν αριθµό ανεξάρτητων υπολογιστών που συνεργάζονται µεταξύ τους µέσω ενός δικτύου επικοινωνιών για την επίτευξη ενός συγκεκριµένου στόχου."

Ο τρόπος επικοινωνίας που αναπτύχθηκε στα δίκτυα υπολογιστών ήταν το υπόδειγµα πελάτη-εξυπηρετητή, client-server. Σε αυτό ανά δύο οι εφαρµογές χρησιµοποιούν ένα δίκτυο, ανταλλάσοντας µηνύµατα. Έτσι µπορεί η µία να εκτελείται σε έναν υπολογιστή (server) περιµένοντας µια αίτηση εκτέλεσης από την άλλη, η οποία εκτελείται σε έναν άλλο αποµακρυσµένο υπολογιστή (client). Όταν φτάσει η αίτηση του client στον server τότε την εξυπηρετεί. [Douglas, 2001]

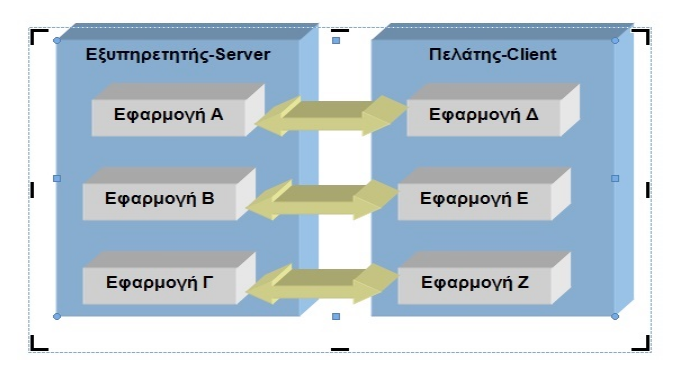

*Εικόνα 1. Επικοινωνία πελάτη-εξυπηρετητή (client-server)*

Η PHP ακολουθεί λοιπόν τη λογική client-server µε την έννοια πως η κύρια εφαρµογή σε PHP εκτελείται στον Web server και τα αποτελέσµατα της εκτέλεσης µεταφέρονται στον client, δηλαδή στον υπολογιστή του χρήστη και εµφανίζονται στο πρόγραµµα περιήγησης Web, στον browser.

Ένα άλλο χαρακτηριστικό της γλώσσας είναι η ανεξαρτησία της από λειτουργικό σύστηµα (cross-platform) του εξυπηρετητή. Έτσι ένας εξυπηρετητής µπορεί να τρέχει σε Linux, Unix, Windows, OS κα, χωρίς να αντιµετωπίζει κάποιο πρόβληµα εκτέλεσης η PHP (Ullman, 2004).

### *2.2 Το σκεπτικό και η παρουσίαση της εφαρµογής δηµιουργίας αυτοµατοποιηµένων τεστ αυτοαξιολόγησης πολλαπλής επιλογής*

Για την υποβοήθηση της κατανόησης εννοιών από του µαθητές έχει αναπτυχθεί λογισµικό για την αυτόµατη δηµιουργία Τεστ Αυτοαξιολόγησης Πολλαπλών Επιλογών που βασίζεται σε αρχείο κειµένου, που περιέχει τις ερωτήσεις και αµέσως µετά την απάντηση. Το σκεπτικό βάσει του οποίου έγινε ο σχεδιασµός της εφαρµογής αυτοαξιολόγησης αναφέρεται στην υποβοήθηση του µαθητή για την εµπέδωση των διδακτικών στόχων. Ο µαθητής αφού απαντήσει στις ερωτήσεις, πληροφορείται σε πόσες ερωτήσεις έχει απαντήσει ορθά και σε ποιες λανθασµένα, µε στόχο να επαναλάβει τη διαδικασία για τις συγκεκριµένες λανθασµένες απαντήσεις του. Η δηµιουργία του τεστ ξεκινά αφού ο εκπαιδευτικός µεταφορτώσει το αρχείο κειµένου µε τις ερωτήσεις και τις απαντήσεις, το "Questions.php" (Εικόνα 2), τις εικόνες που χρειάζεται για το τεστ, καθώς και τα αρχεία PHP για τη δηµιουργία του τεστ, το "test.php" και του ελέγχου των απαντήσεων, "answers.php" (Εικόνα 3), στον επιθυµητό χώρο του εξυπηρετητή. Κατόπιν ο µαθητής µε µια απλή κλήση της URL του τεστ από τον browser του µπορεί να ξεκινήσει το τεστ (Εικόνα 4).

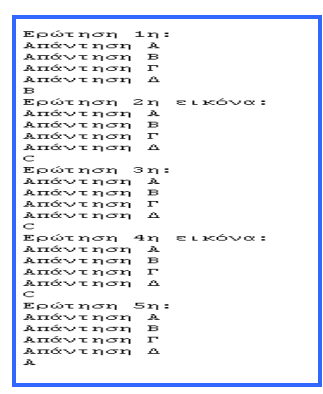

*Εικόνα 2. Αρχείο κειµένου µε τις ερωτήσεις & τις απαντήσεις*

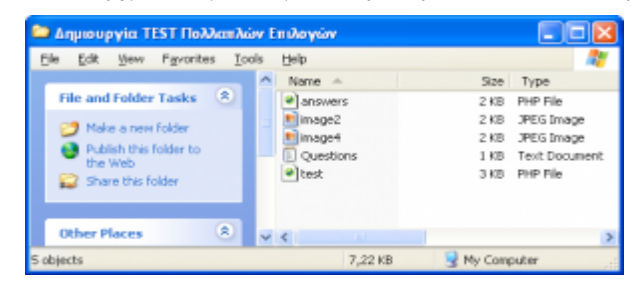

*Εικόνα 3. Εικόνες & εφαρµογές της PHP για τη δηµιουργία & τον έλεγχο του τεστ*

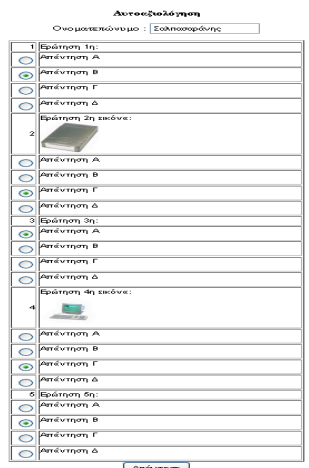

*Εικόνα 4. Εµφάνιση του τεστ στον περιηγητή (browser)*

Ουσιαστικά αυτό που κάνει το πρόγραµµα είναι ότι δέχεται ένα αρχείο κειµένου και το µετασχηµατίζει σε φόρµα HTML µε κουµπιά, radio buttons (µέσω του αρχείου "test.php") και κατόπιν αφού έχει συµπληρωθεί η φόρµα αυτοαξιολόγησης πολλαπλών επιλογών από τον µαθητή, ελέγχεται µέσω του αρχείου "answers.php" µε βάση των απαντήσεων που έχουν δοθεί στο αρχικό αρχείο κειµένου και εµφανίζονται τα αποτελέσµατα και το ποσοστό επιτυχίας των απαντήσεων και οι συγκεκριµένες απαντήσεις που είναι λανθασµένες (Εικόνα 5).

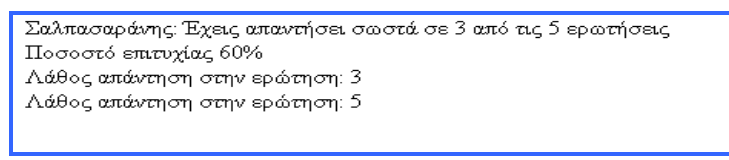

*Εικόνα 5. Εµφάνιση αποτελεσµάτων και ποσοστού επιτυχίας του χρήστη στο τεστ*

Πληροφορίες για την εφαρµογή παρέχονται στην ιστοσελίδα http://blogs.sch.gr/salpk/about/ και ο φάκελος της εφαρµογής βρίσκεται στην http://blogs.sch.gr/salpk/files/2011/07/EduSoftware.zip. Παράδειγµα ενός τεστ αυτοαξιολόγησης υπάρχει στην http://users.sch.gr/salpk/Test/test.php

## *3. Σχεδίαση & Ανάπτυξη ψηφιακών λογικών κυκλωµάτων µε πύλες κάνοντας χρήση ενός Java Applet*

### *3.1 Μια σύντοµη εισαγωγή στην Javα και στα Java Applets*

Οι τεχνολογικές εξελίξεις και η εξάπλωση του παγκόσµιου ιστού είχαν σαν αποτέλεσµα την ανάπτυξη νέων τρόπων ανάπτυξης και διανοµής λογισµικού. Η γλώσσα προγραµµατισµού Java αποτελεί µια σύγχρονη αντικειµενοστραφής γλώσσα µε χαρακτηριστικά τα οποία δεν συναντώνται σε άλλες γλώσσες προγραµµατισµού. Αναπτύχθηκε το 1991 από την εταιρεία Sun Microsystems µε σκοπό την ανάπτυξη µιας γλώσσας προγραµµατισµού η οποία θα τρέχει σε ετερογενή δικτυακά περιβάλλοντα (Μαργαρίτης, 2004) (ΕΜΠ, 2013).

Οι αρχικοί πειραµατισµοί που πραγµατοποιήθηκαν αφορούσαν την αναζήτηση ενός κατάλληλου εργαλείου το οποίο θα µπορούσε να χρησιµοποιηθεί ως πλατφόρµα ανάπτυξης λογισµικού για έξυπνες µικροσυσκευές και πραγµατοποιήθηκαν κάνοντας χρήση της C++. Μετέπειτα η Java διατήρησε την συγγένειά της µε την C++ διατηρώντας αρκετά από τα χαρακτηριστικά της, προσθέτοντας ωστόσο τα χαρακτηριστικά εκείνα που χρειάζονταν για τον προγραµµατισµό των µικροσυσκευών. Σηµαντικά χαρακτηριστικά της Java αποτελούν (Digital Academy, 2013):

- η απλότητα που την χαρακτηρίζει
- πρόκειται για γλώσσα υψηλού επιπέδου
- είναι αµιγώς αντικειµενοστραφής
- υποστηρίζει πολυµέσα
- είναι κατάλληλη για προγραµµατισµό δικτυακών εφαρµογών
- είναι δυναµική κ.ά.

Στην Java τα Applets αναφέρονται ως Java Applets και αφορούν σε προγράµµατα που είναι γραµµένα στην γλώσσα προγραµµατισµού Java και των οποίων η αναφορά γίνεται σε µια web σελίδα µέσω ενός ειδικού HTML tag. Αυτό έχει σαν αποτέλεσµα τα Java Applets να παρέχουν web εφαρµογές µε αλληλεπιδραστικά χαρακτηριστικά τα οποία δεν µπορεί να δώσει η γλώσσα (X)HTML και τα οποία µπορούν να εκτελεστούν από περιηγητές που τρέχουν σε διαφορετικά λειτουργικά συστήµατα και επεξεργαστές. Η εκτέλεση ενός Java Applet σε κάποιον υπολογιστή προϋποθέτει την εγκατάσταση του JRE (Java Runtime Environment) ανάλογα µε τον τύπο του λειτουργικού συστήµατος και του επεξεργαστή που χρησιµοποιεί. Η ύπαρξη ενός Java Virtual Machine (JVM) για την συγκεκριµένη αρχιτεκτονική ενός επεξεργαστή αναλαµβάνει την µεταγλώττιση κάθε εντολής τους πηγαίου κώδικα της Java σε εντολή του πραγµατικού επεξεργαστή µε σκοπό την εκτέλεση του προγράµµατος της Java (Μαργαρίτης, 2004) (Γαβαλάς, 2012).

Στο πλαίσιο αυτό αναπτύχθηκε η παρακάτω εφαρµογή η οποία πρόκειται για ένα Java Applet, µε µενού στα λατινικά, το οποίο έχει ως στόχο την υποστήριξη του εκπαιδευτικού έργου του ηλεκτρολόγου στην Τεχνική Επαγγελµατική Εκπαίδευση και το οποίο προσδοκά στην διευκόλυνση της µαθησιακής διαδικασίας σε θέµατα που αφορούν στην εκµάθηση των πινάκων αληθείας των λογικών πυλών και στη σχεδίαση και ανάπτυξη απλών λογικών κυκλωµάτων µε πύλες.

### *3.2 Παρουσίαση της εφαρµογής σχεδίασης & ανάπτυξης λογικών κυκλωµάτων µε πύλες.*

Η εφαρµογή που παρουσιάζεται αφορά σε ένα Java Applet το οποίο ονοµάσαµε e-Circuit και το οποίο δύναται να χρησιµοποιηθεί προκειµένου να εξυπηρετηθούν οι µαθητές του ηλεκτρολογικού τοµέα στην τεχνική επαγγελµατική εκπαίδευση τόσο στην εκµάθηση των λογικών πυλών και των αντίστοιχων πινάκων αληθείας τους στα ψηφιακά ηλεκτρονικά όσο και στο να εξασκηθούν στην σχεδίαση και ανάπτυξη απλών λογικών κυκλωµάτων χρησιµοποιώντας αυτές τις βασικές πύλες. Η εκµάθηση της λειτουργίας των βασικών πυλών (AND, OR, NOT, NAND, NOR, XOR) στα ψηφιακά ηλεκτρονικά είναι ουσιαστικής σηµασίας και η σχεδίαση λογικών κυκλωµάτων µε πύλες για τον τοµέα των ηλεκτρολόγων στα τεχνικά επαγγελµατικά λύκεια, αποτελεί το βασικό συστατικό της σχεδίασης προγραµµάτων σε γλώσσα λογικών γραφικών που χρησιµοποιούνται ευρέως στις ηµέρες µας στον τοµέα των αυτοµατισµών. Η εκτεταµένη χρήση των ψηφιακών ηλεκτρονικών σε πλήθος εφαρµογών όπως στα έξυπνα σπίτια, στις επιχειρήσεις, στον έλεγχο σύνθετων βιοµηχανικών διεργασιών κ.ά. αναδεικνύει την σπουδαιότητα της ανάπτυξης εφαρµογών που θα στηρίξουν τόσο τον µαθητή όσο και τον εκπαιδευτικό κατά την φάση υλοποίησης της εκπαιδευτικής πράξης.

Στην εικόνα 6 που ακολουθεί παρουσιάζεται το παράθυρο του προγράµµατος περιήγησης που χρησιµοποιήσαµε για να εµφανίσουµε το Java Applet. Ο φάκελος της εφαρµογής µε την ονοµασία e-Circuit βρίσκεται αναρτηµένος στην ηλεκτρονική διεύθυνση http://blogs.sch.gr/salpk/files/2013/09/e-Circuit.zip και είναι άµεσα διαθέσιµος σε όποιον το επιθυµεί. Το µενού που χρησιµοποιείται εµφανίζεται στην αγγλική γλώσσα προς αποφυγή λαθών που εµφάνιζε κατά την εµφάνιση του Java Applet και περιλαμβάνει τις εξής επιλογές: Gates: Πύλες, Output: Έξοδος, Input: Είσοδος, Insert:Εισαγωγή, Delete:Διαγραφή, Move:Μετακίνηση, Connect:Σύνδεση.

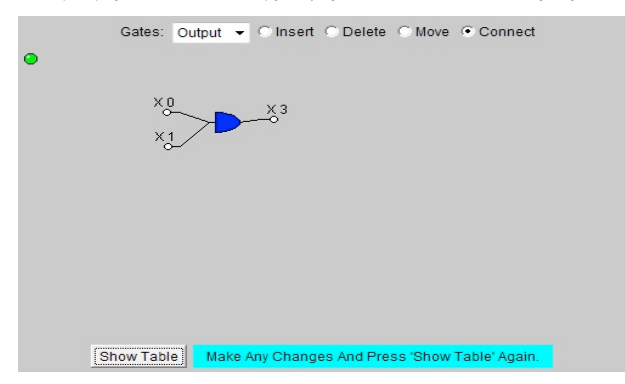

*Εικόνα 6. Παράθυρο προγράµµατος περιήγησης - Java Applet "e-Circuit"*

Το πρώτο στοιχείο στο οποίο θα πρέπει να αναφερθούµε αφορά στο ότι ο χρήστης, στο διαδραστικό περιβάλλον που εµφανίζεται, δύναται να προχωρήσει σε επιλογή της λογικής πύλης που τον ενδιαφέρει (από τις διαθέσιµες πύλες AND, OR, NOT, NAND, NOR, XOR) και εν συνεχεία να προχωρήσει σε προσθήκη του αριθµού εισόδων και της εξόδου που θα περιλαµβάνει. Αυτό θα οδηγήσει στην σχεδίαση της λογικής πύλης της επιλογής του, για να προχωρήσει κατόπιν στο πάτηµα του πλήκτρου "Show Table" οπότε και θα του εµφανιστεί ο πίνακας αληθείας της πύλης που σχεδίασε (Εικόνα 7).

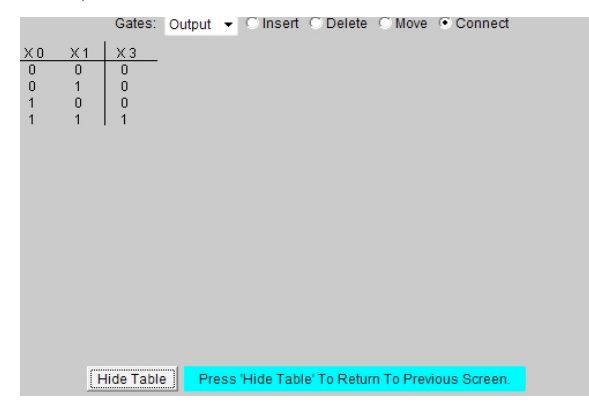

*Εικόνα 7. Παράθυρο προγράµµατος περιήγησης – Πίνακας Αληθείας Λογικής Πύλης*

Το δεύτερο στοιχείο αφορά στην σχεδίαση και ανάπτυξη λογικών κυκλωµάτων χρησιµοποιώντας αυτές τις βασικές πύλες. Στην περίπτωση αυτή ο χρήστης επιλέγει τις πύλες που τον ενδιαφέρουν ή/και απαιτούνται για την πραγµατοποίηση ενός ψηφιακού κυκλώµατος. Κατόπιν, ακολουθώντας παρόµοια διαδικασία, τις συνδυάζει και τις συνδέει µεταξύ τους µε αποτέλεσµα να προκύψουν σύνθετα ψηφιακά κυκλώµατα όπως αυτό της εικόνας 8.

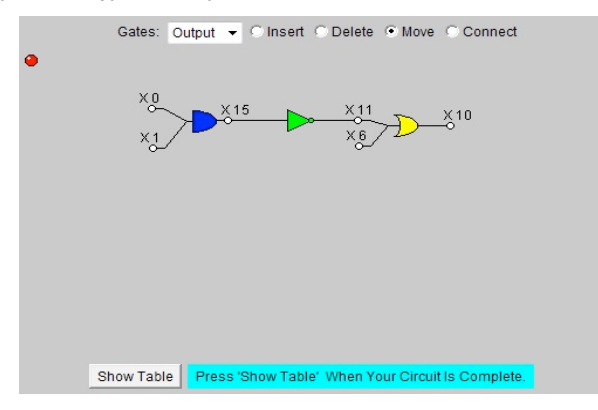

*Εικόνα 8. Παράθυρο προγράµµατος περιήγησης – Ψηφιακό Κύκλωµα µε πύλες*

Με τον τρόπο αυτό οι µαθητές δύναται να εξασκηθούν στην σχεδίαση και ανάπτυξη απλών ψηφιακών κυκλωµάτων µε πύλες, γεγονός που µπορεί να οδηγήσει σε σταθεροποίηση της µάθησης και σε καλλιέργεια της κρίσης των εκπαιδευοµένων ως προς το επίπεδο κατανόησης του µαθησιακού περιεχοµένου.

### *4. Σύνοψη*

Σκοπός της παρούσης εργασίας ήταν η παρουσίαση και η αποτύπωση της χρησιµότητας που µπορεί να έχει η ανάπτυξη µιας εφαρµογής PHP για τη δηµιουργία αυτοµατοποιηµένων τεστ πολλαπλής επιλογής καθώς επίσης και µιας εφαρµογής Java Applet για την κατανόηση της λειτουργίας των λογικών πυλών στα ψηφιακά ηλεκτρονικά. Αναφερθήκαµε σε κάποια συνοπτικά στοιχεία που αφορούν την PHP και την Java αντίστοιχα για να προχωρήσουµε κατόπιν σε παρουσίαση των δύο αυτών εφαρµογών στην πράξη. Η διάθεση και αξιοποίηση αυτών των δύο εφαρµογών δύναται να αποκτά δυναµικό χαρακτήρα αφενός αλληλοσυµπληρώνοντας το εκπαιδευτικό έργο του ηλεκτρολόγου και αφετέρου ενθαρρύνοντας τη διαδικασία της µάθησης των µαθητών στην Τεχνική Επαγγελµατική Εκπαίδευση.

### *Αναφορές*

Bapat S. (1994). "Object-Oriented Networks, Models for Architecture, Operations, and Management.", Prentice-Hall International.

Bransford, J. D., Brown, A. L., & Cocking, R. R. (Eds.) (1999). How People Learn: Brain, Mind, Experience, and School. Washington, DC: National Academy Press. Διαθέσιµο από την ηλεκτρονική διεύθυνση:

http://www.nap.edu/catalog.php?record\_id=9853#toc [8 July 2013].

Digital Academy (2013). Εισαγωγή στη γλώσσα προγραµµατισµού Java. Σηµειώσεις Σεµιναρίου «Εισαγωγή στη Γλώσσα Προγραµµατισµού Java», Digital Academy, Αθήνα. Διαθέσιµο από την ηλεκτρονική διεύθυνση: http://www.dga.gr/web/publications/files/Java.pdf [6 July 2013].

Douglas E. Comer (2001). "Computer Networks and Internets with Internet Applications", Pearson Education Inc, Prentice Hall, 2001.

Glass Michael, Le Scouarnec Yann, Naramore Elizabeth, Mailer Gary, Stolz Jeremy, Gerner Jason (2004). "Beginning PHP, Apache, MySQL Web Development", Wiley Publishing, Inc.

PHP Manual (2013). Διαθέσιµο από την ηλεκτρονική διεύθυνση: http://www.php.net/manual/en/index.php [1 July 2013].

Puder A. et all (2005). "Distributed Systems Architecture-A middleware approach", Morgan Kaufmann Publishers, Elsevier.

Reigeluth, C. M. & Nelson, L. M. (1997). 'A New Paradigm of ISD?' in Educational Media and Technology Yearbook. ed. by Branch, C. R. & Minor, B. B. (Vol. 22, pp. 24-35). Englewood, CO: Libraries Unlimited.

Ullman Larry, "PHP for the World Wide Web", Peachpit Press, Second Edition, 2004

Wiley, D. (2000). Learning Object Design & Sequencing Theory. Department of Instructional Psychology & Technology. Brigham Young University.

Γαβαλάς, Δ. (2012). Μικρό-εφαρµογές (Applets), Γραφικά, Διαφάνειες µαθήµατος Αντικειµενοστραφή Προγραµµατισµού Ι, Τµήµατος Πολιτισµικής Τεχνολογίας & Επικοινωνίας, Πανεπιστήµιο Αιγαίου. Διαθέσιµο στην ηλεκτρονική διεύθυνση: http://www2.aegean.gr/dgavalas/OO\_I/slides/OO\_I\_09.pdf [4 July 2013].

ΕΜΠ (2013). Εισαγωγή στη Γλώσσα Προγραµµατισµού Java. Σηµειώσεις Εργαστηρίου Πολυµέσων, Τοµέας Επικοινωνιών, Ηλεκτρονικής & Συστηµάτων Πληροφορικής, Τµήµα Ηλεκτρολόγων Μηχανικών & Μηχανικών Η/Υ, ΕΜΠ. Διαθέσιµο από την ηλεκτρονική διεύθυνση:

http://www.ebooks4greeks.gr/dowloads/Pliroforiki/Glosses.program./Java\_\_Downloa ded from eBooks4Greeks.gr.pdf [8 July 2013].

Μαργαρίτης, Κ. (2004). Εισαγωγή στην Java. Σηµειώσεις Τµήµατος Πληροφορικής του ΑΤΕΙ Θεσσαλονίκης, Θεσσαλονίκη. Διαθέσιµο από την ηλεκτρονική διεύθυνση: http://aetos.it.teithe.gr/~constant/javaI/javadocs/Course-Java-Notes.pdf [2July 2013].

#### **Abstract**

This article refers to the development of a PHP application which creates automated selfevaluation multiple choice tests, as well as of a Java Applet application for understanding the operation of logic gates and for the designing and development of digital logic circuits with gates, in order to support the educational work of an Electrician Teacher in Technical and Vocational Education. Strategic goal of the development and utilization of these two applications is to support the teaching and learning process in Technical and Vocational Education. The use of both applications combined with the capabilities of ICT can help to cope with the special features of the sector of Electricians and the qualitative improvement of Technical and Vocational Education.

**Keywords:** Technical and Vocational Education, PHP, Java Applet, Applications